## **Wireshark**

### Jens Link

jenslink@quux.de

<span id="page-0-0"></span>FrOSCon 2012

- **Freiberuflicher Consultant**
- **Schwerpunkt: komplexe Netzwerke, Netzwerksecurity,** Netzwerkmonitoring, Troubleshooting

**Ich bin käuflich ;-)**

- Das ist eine Einführung in Wireshark!
- Wer Wireshark täglich nutzt wird nichts neues lernen
- Wireshark ist mächtig, kann aber keine Wunder vollbringen
- Wenig Theorie! Ihr sollt selbst was machen
- Mit Wireshark seht ihr u.U. Daten, die ihr nicht sehen sollt
- **•** Früher: Ethereal
- Netzwerktraffic aufzeichnen und analysieren
- Mehr als tcpdump in Farbe
- Nutz libpcap (winpcap)
- auf der CLI: **tshark**
- Nur aufzeichen: **dumpcap**
- Für spezielle Aufgaben gibt es teilweise bessere Tools
- Kann nur sehen was die Netzwerkkarte auch weiter gibt

"Kann nur sehen was die Netzwerkkarte auch weiter gibt"

- Netzwerkkarte verwirft Frames, die nicht für sie bestimmt sind **Promiscous Mode**
- Netzwerkkarte verwirft kaputte Frames **Spezialhardware**
- Geswitchtes Netz: Netzwerkkarte sieht nur Pakete die für sie bestimmt sind – **Switch konfigurieren / Hub / TAP**
- Braucht RAM und ggf. Plattenplatz

Zwei Arten von Filtern:

- Capture Filter (wie tcpdump)
- **•** Display Filter
- Was nutzt man? Kommt darauf an ;-)

### Beispiel Cisco

```
SW(config)# monitor session 1 source interface
            g1/0/24 both
SW(config)# monitor session 1 destination interface
            g1/0/23
```
#### Andere

<http://http://wiki.wireshark.org/SwitchReference>

- Häufig sehr praktisch: Daten auf einem Host aufzeichnen, später mit Wireshark ansehen
- \*NIX: tcpdump
- Cisco Router / ASA können auch pcap Files schreiben
- Andere Hersteller zum Teil auch

```
tcpdump -i eth0 -n -s0 -vv
```
#### **Vorsicht:** Gibt Probleme wenn ihr das so z.B. per ssh nutzt Cheat Sheet:

<http://media.packetlife.net/media/library/12/tcpdump.pdf>

#### **Warnung:** CEF aus aus sein, Router forwarded über die normale CPU. Sehr wahrscheinlich keine gute Idee!

Router# monitor capture buffer cap ip cef ipceffa0/1 fastEthernet 0/1 both Router# monitor capture point associate ipceffa0/1 pktrace1 Router# monitor capture point start ipceffa0/1

- Monitoring des Pakets auf dem Weg durch die Fierwall
- Format: Erweitertes tcpdump, kann mit Wireshark gelesen werden
- 4 "Meßpunkte" können definiert werden
- Anleitung: [http://www.checkpoint.com/techsupport/](http://www.checkpoint.com/techsupport/downloads/html/ethereal/fw_monitor_rev1_01.pdf) [downloads/html/ethereal/fw\\_monitor\\_rev1\\_01.pdf](http://www.checkpoint.com/techsupport/downloads/html/ethereal/fw_monitor_rev1_01.pdf)
- Kann man mit Wireshark analysieren
- Hätte ich auch gerne für andere Systme
- Geht angeblich nicht für IPv6 :-(

# Demo / Praxis

Surft im Internet, ruft ein paar Webseiten auf und schaut euch die Daten an.

#### macht ein traceroute auf www.heise.de und erklärt wie traceroute funktioniert

#### Auf <http://wiki.wireshark.org/SampleCaptures> gibt es ein VoIP Sample. Was findet ihr da alles an Daten?

Auf meinem Rechner läuft ein http(s) Webserver. Ruft die Webseite auf und versucht die Daten zu lesen.

#### 26.02.-01.03. GUUG FFG in Frankfurt am Main

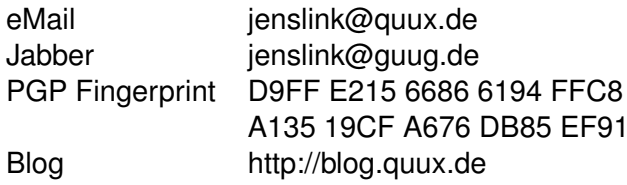